#### GSN IDC IPv4/IPv6 雙協定服務說明

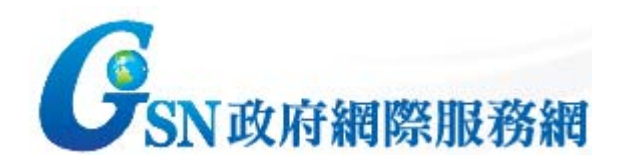

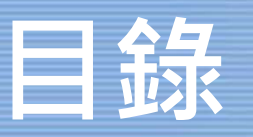

- • 雙協定(dual stack)機房租用(IDC)服務(自101年7月起 受理申請)
	- 網路架構模式說明
	- 申請流程
	- 設定範例說明
	- 技術諮詢/服務申辦窗口

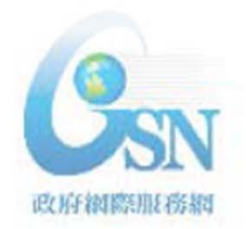

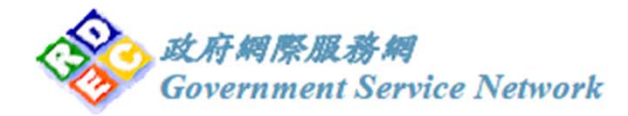

### **機房租用 – 網路架構模式說明(L3)**

•自備路由器及防火牆架構(L3架構)

> **IPv6 WAN IP: 2001:4420:5000::1/64 [新配發] IPv6 LAN IP: 2001:4420:6000::/48 [新配發]**

- 需自備支援IPv6之路由器、交換器、防火牆等網路設備
- 如原機房租用系統升級至支援雙協定網路架構,可保 留原IPv4 IP位址,需配合約定時間進行電路改接(約中

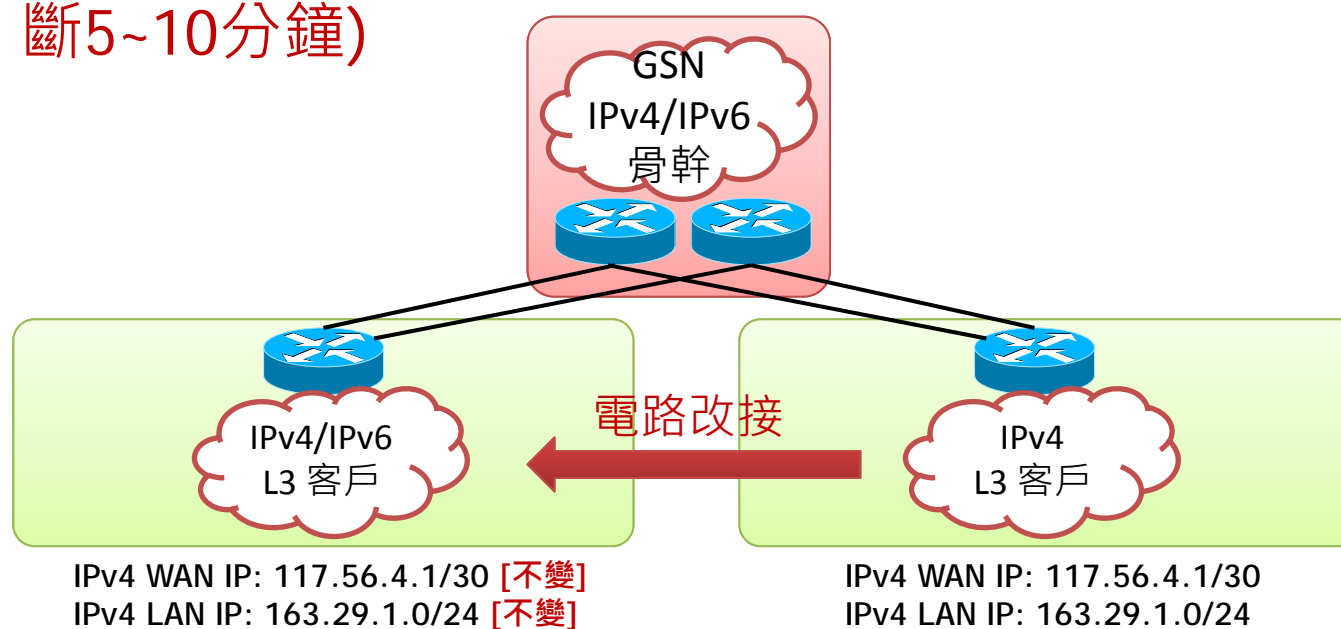

政府網際服務網

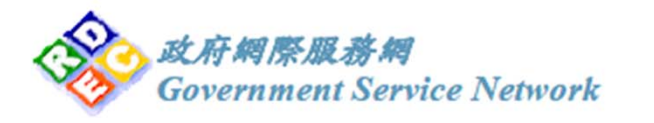

#### **機房租用 – 網路架構模式說明(L2)**

- • 共用IDC機房網路設備架構(L2架構)
	- 如原租用系統升級至支援雙協定網路架構,可保留原 IPv4 IP,網路不需要進行改接。但配發後IPv4/IPv6網 段不能擴充。

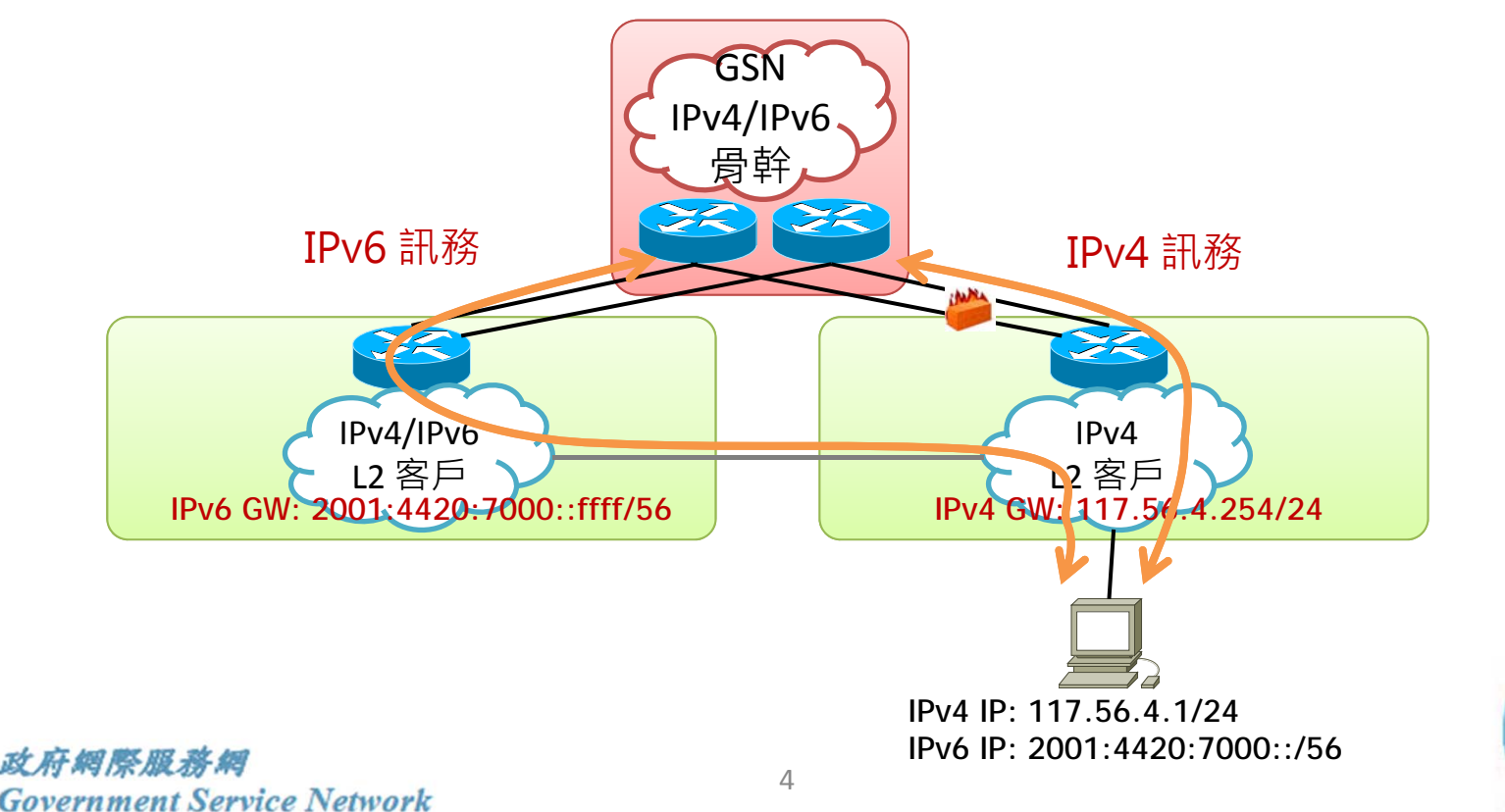

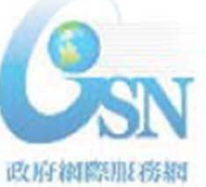

#### **機房租用 – 網路架構模式說明(Native IPv6)**

- • 新申請Native IPv6架構(Native IPv6)
	- 採用新申請埠僅作為IPv6使用。

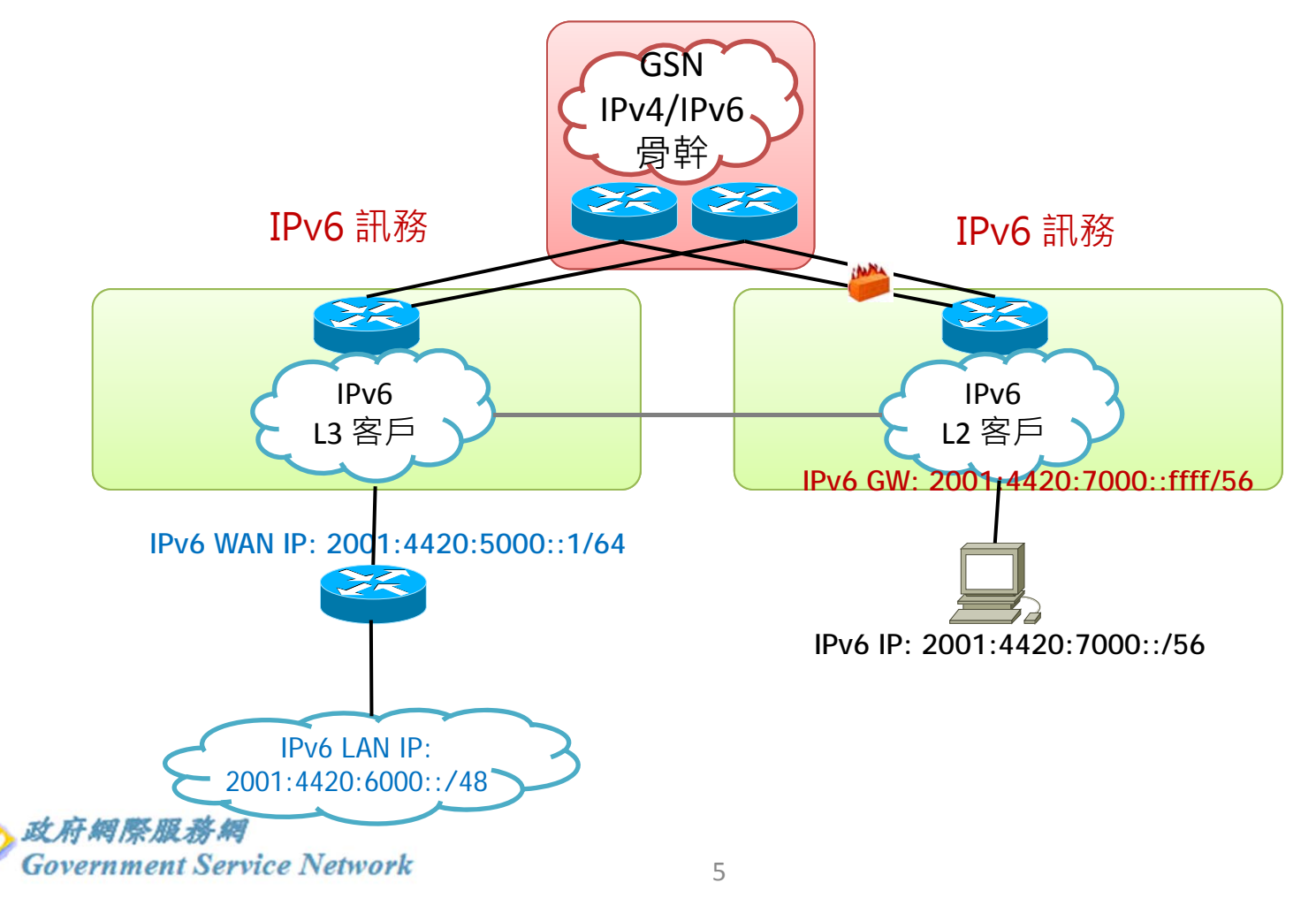

政府網際服務網

## **機房租用 – IPv6服務申請流程**

- 申請前建議評估事項:
	- 網路架構:選擇採自設路由架構(L3)或是共用機房設備 防路由架構(L2)?
	- 設備支援:確認自備之路由器、交換器、防火牆等網 路設備是否支援IPv6?
	- 設備效能:評估設備增加IPv6功能後效能是否充足?
	- 路由架構:導入IPv6後路由設定與目前IPv4是否相同或 需進行相對應調整?
	- 頻寬管理:評估IPv6訊務是否可以控管,確保IPv6訊務 不影響既有服務。
	- 防火牆政策:既有防火牆政策是否需要進行調整?
	- SOP維護計畫:確認相關SOP及文件是否需要修改?

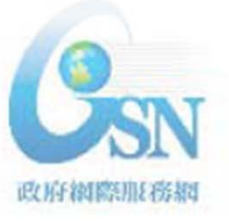

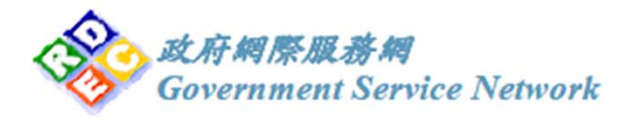

## **機房租用 – IPv6服務申請流程**

- 自101年7月開始受理IDC 機房客戶IPv6申請
- $\bullet$ **上GSN網頁下載申請書,** 勾選「增加IPv6」選項

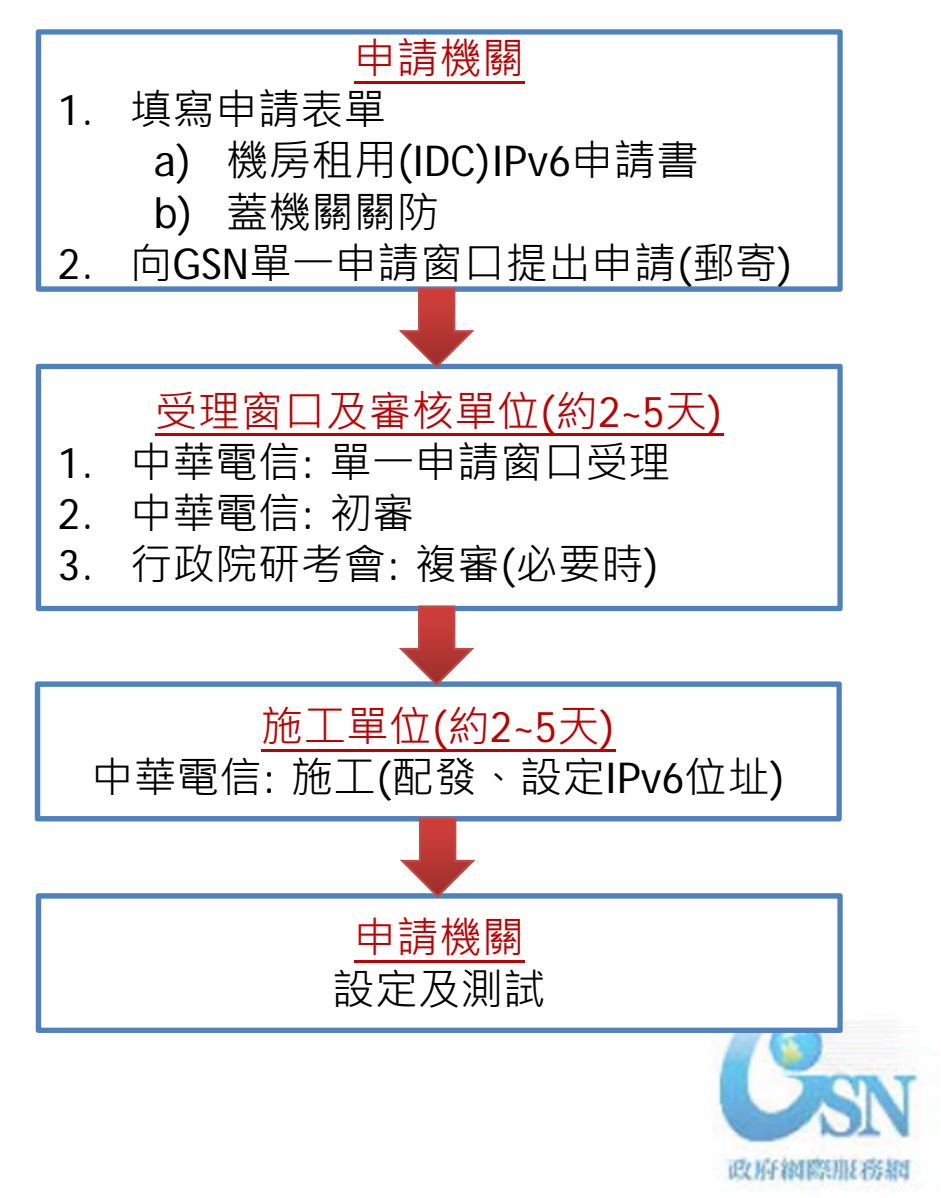

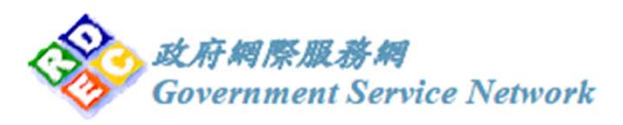

# **機房租用 – IPv6服務申請表範例**

政府網際服務網(GSN)機房租用(IDC)及異動申請書。

画卷 株代 统:

申辞日期 ÷. 车  $\mathbf{H}$  $\mathbf{B} \leftarrow$ 

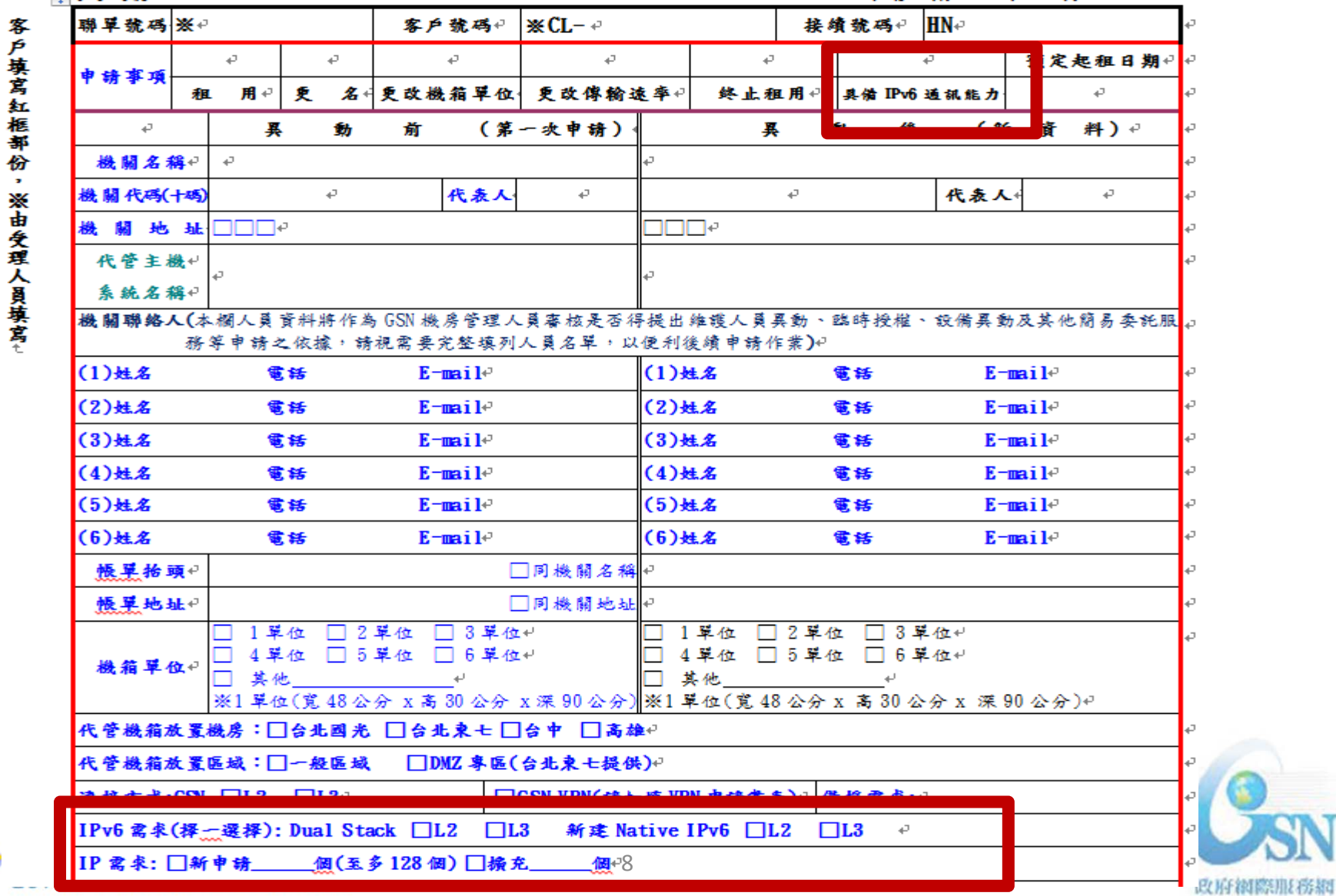

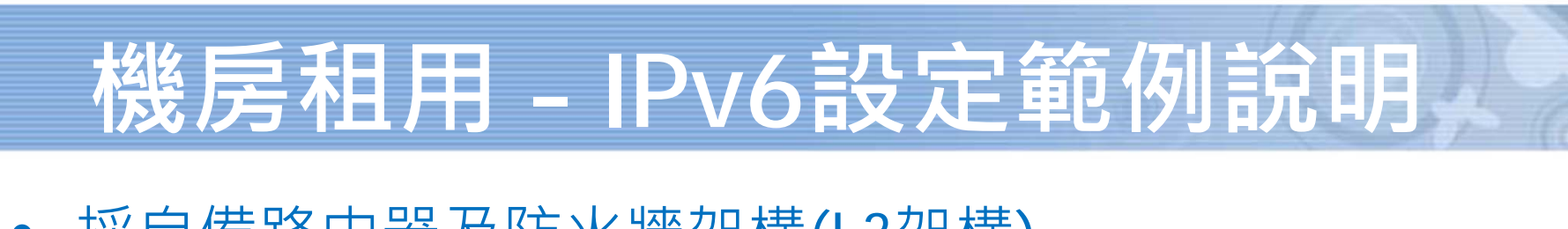

•採自備路由器及防火牆架構(L3架構)

GSN IPv4/IPv6 **IPv4 WAN IP: 117.56.4.1/30 [不變]** 骨幹**IPv4 LAN IP: 163.29.1.0/24 [不變] IPv6 WAN IP: 2001:4420:5000::1/64 [新配發] IPv6 LAN IP: 2001:4420:6000::/48 [新配發]** 電路改接 GSN 設備 客戶設備 參考設定說明步驟: 1) 設定對接介面IPv6 WAN IP L32) 檢視可否成功ping到GSN IPv6 WAN IP 客戶設備3) 設定IPv6預設路由指向GSN IPv6 WAN IP 4) 規劃內部設備IPv6 LAN IP配置 5) 設定網路設備介面IPv6 LAN IP作為GW 6) 設定內部設備、主機IPv6位址 7) 檢視可否成功ping到IPv6 GW 8) 檢視可否成功ping到外部IPv6位址 ex: 2001:4420::1 (GSN IPv6 DNS) 9) 嘗試瀏覽http://www.ipv6.hinet.net政府網際服務網

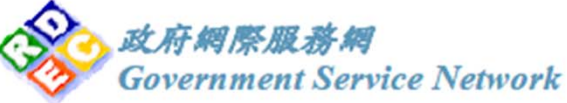

政府網際服務網

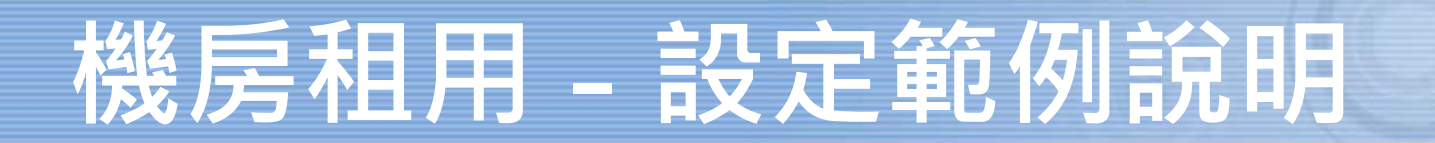

•共用IDC機房網路設備架構(L2架構)

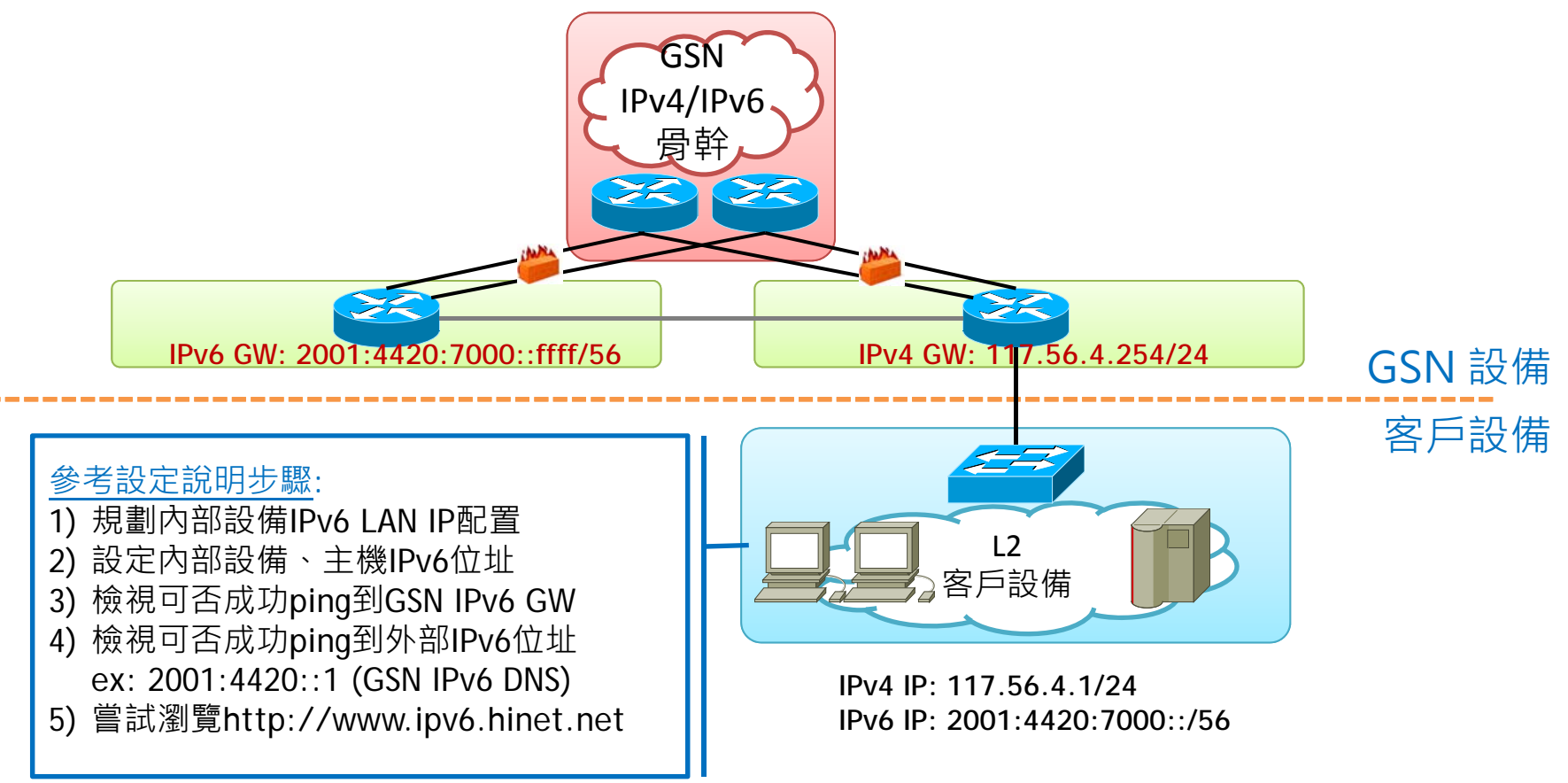

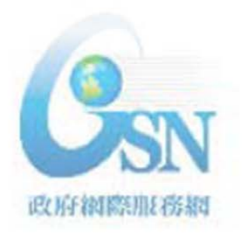

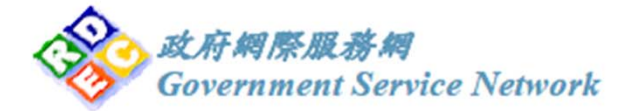

## **技術諮詢/服務申辦窗口**

- GSN IDC IPv4/IPv6雙協定申辦窗口
	- 諮詢專線: (02)2344-4722
- GSN IDC IPv4/IPv6雙協定障礙申告及服務測試窗口
	- 諮詢專線:(02)8925-0234(國光)
	- 諮詢專線:(02)2322-2448(東七)
- 若有其他IPv6技術問題可請洽網際網路通訊協定升級 推動辦公室
	- 諮詢專線: (02) 23951218
	- 服務時間: 09:00~18:00
	- 服務信箱: <u>service@gsnv6.tw</u>

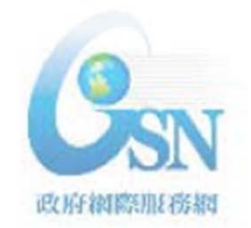

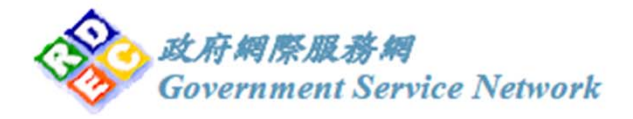